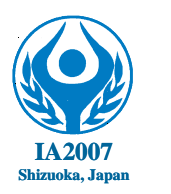

7th International Abilympics

# Vocational Skills Contest

### **V6. Creating Web Pages**

### 1. Description of Task

### 1.1 Objectives

Based on the instructions specified for Task 1 to 6, complete the Web pages, which introduce the International Abilympics, consisting of one style sheet and 5 pages as follows:

- Style sheet
- Main page (Page for frame setting)
- List page
- Top page
- Introduction of Skills Contest page
- Opinions/Comments page

For Task 7, contestants are expected to improve the completed pages which introduce the International Abilympics based on your expertise. This part is subject to additional score for both originality and creativity.

1.2. Structure of folders

Create two folders in the root directory of external USB memory under the following titles.

- a) Each contestant's name in Alphabetic letters  $+A$  (e.g. JohnSmithA)
- b) Each contestant's name in Alphabetic letters + B (e.g. JohnSmithB)

The completed work for Task 1 to 6 shall be stored in the folder a) and also the completed work for Task 7 shall be stored in b).

### 1.3 Common specifications

- html version information Enter the following version information in each page. <!DOCTYPE HTML PUBLIC "-//W3C//DTD HTML 4.01 Transitional//EN">
- Language designation Enter the following language information in each page <HTML lang="en">
- Header information

Enter the following header information in each page

- Letter code <META http-equiv ="Content-Type" content="text/html; charset=UTF-8">
- Used languge <META http-equiv="Content-Language" content="en">

- Author name <META NAME="author" CONTENT=" enter your name here ">

### 1.4 Instruction

Each task is described with relevant specifications, other matters shall be determined at each contestant's own discretion.

JavaScript may be used for Task 7 but not for Tasks 1 to 6.

### **Task1: Creation of style sheet**

Create the style sheet according to the following specifications.

- Perform the following works using the given file "stylesheet.css"
- Define the "body" as follows:

Set the right and left margins as "5%".

▪ Define the "Paragraph" as follows:

Set the font style as "normal," the font weight as "normal," the font size as "100%," the line height as "180%," and the color as "black."

▪ Define the "Heading 1" as follows:

Set the font style as "normal," the font weight as "bold," font size as "170%," the line height as "normal," the text disposition as "center," and the color as "black."

- Define the "Heading 2" as follows: Set the font style as "normal," the font weight as "bold", font size as "130%", line height as "normal" and the color as "blue".
- Define the "Heading 3" as follows:

Set the font style as "normal," the font weight as "bold," font size as "100%," line height as "normal," and the color as "blue."

∗ The definitions of "table," "data cell," and "header cell" are set in the given file "stylesheet.css" as follows:

table{

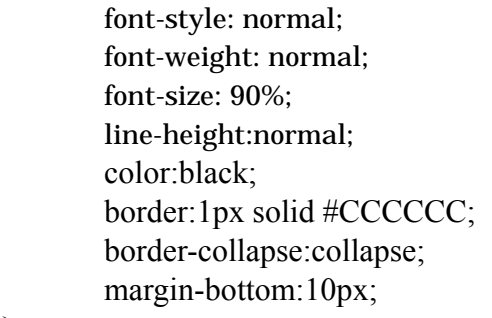

} td{

> padding:5px; border-bottom:1px solid #CCCCCC; border-right:1px solid #CCCCCC;

} th{

> padding:5px; border-bottom:1px solid #CCCCCC; border-right:1px solid #CCCCCC; background-color:#CCFFFF; text-align:center;

}

### **Task 2: Creation of main page**

Create the main page according to the following specifications.

- The file name should be "index.html".
- The page title should be "7th International Abilympics".
- Set 2 frames by vertical screen separation. Set 150pixel for the upper frame and no setting for lower frame. The Border should be 0 (zero).
- Name for the upper frame should be "menu" (for the display of list page)
- Name for the lower frame should be "main" (for the display of top page, Introduction of Skills Contests page and Opinions/Comments page)
- Display "list.html" to be created under Task 3 in the upper frame.
- Display "gaiyo.html" to be created under Task 4 in the lower frame first.
- Set an appropriate title attribute for each frame tag.
- ▪Treatment should be considered to deal with the case when the file is opened with a non-frame-compliant browser.

### **Task 3: Creation of list page**

Create the list page according to the following specifications.

- The file name should be "list.html".
- The page title should be "navigation".
- Set the background color as light blue.
- Use "stylesheet.css" for style sheet.
- Lay out the letters as per the following illustration based on the given text file "list.txt".

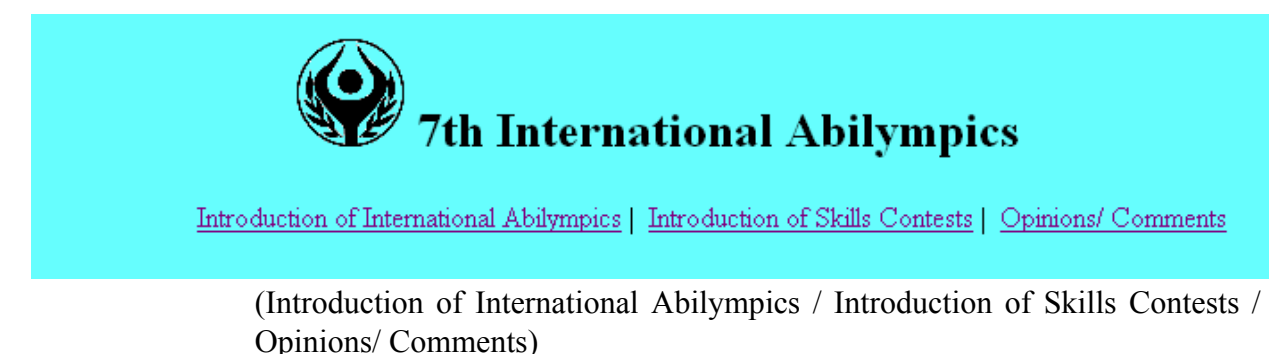

▪ The following "logo.gif" should be used for the logo of the International Abilympics.

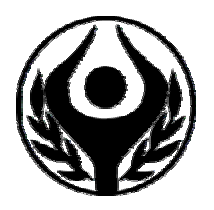

- This logo image should be 60 x 60 pixel in size, and it should be laid out on the left side of the title text.
- Alternative text should be "Abilympics logo".
- The title text should be "7th International Abilympics" and laid out with "Heading 1".
- The link's texts should be laid out right justified, and be separated from each other by inserting a proper space, etc.
- If any link is selected, the linked page should be displayed in the frame "main".

### **Task4: Creation of top page**

Create the top page according to the following specifications.

- The file name should be "gaiyo.html".
- The page title should be "Introduction of the International Abilympics"
- Use "stylesheet.css" for style sheet.
- Lay out the letters as per the following illustration based on the given text file "gaiyo.txt list"
- (The outer frame in the following illustration is just for convenience, so it does not need to be included in the actual work.)

## **Introduction of International Abilympics** Having started in 1981 to commemorate the United Nations' International Year of Disabled Persons, the International Abilympics has been held with the aim of raising disable persons' vocational independence and promoting greater understanding and awareness among the general public and employers regarding the employment of persons with disabilities, and furthermore to promote international friendship.

#### **Event Schedule**

November 13 (Tue) through 18 (Sun), 2007 (6 days)

#### **Contest Schedule**

- November 14 (Wed) Opening Ceremony
- November 15 (Thu) Skills Contests and Evaluation
- November 16 (Fri) Skills Contests and Evaluation
- November 17 (Sat) Skills Contests and Evaluation
- November 18 (Sun) Award and Closing Ceremony

#### **International Abilympics Previously Held**

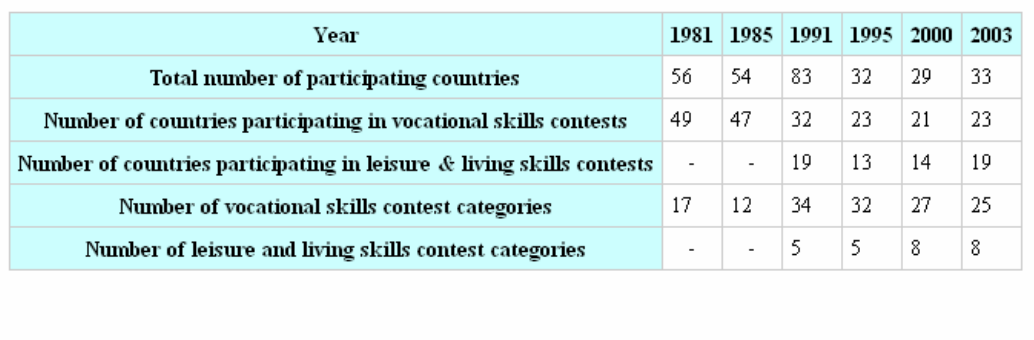

#### **Contact for Inquiries**

Japan Organization for Employment of the Elderly and Persons with Disabilities TEL: 03-5400-1637 FAX: 03-5400-1608

(C)2005 Japan Organization for Employment of the Elderly and Persons with Disabilities All Rights Reserved.

- The title "Introduction of International Abilympics" should be laid out with the "Heading 2".
- The headings "Event Schedule", "Contest Schedule", "International Abilympics Previously Held" and "Contact for Inquiries" should be laid out using the "Heading 3".
- The "Introduction of International Abilympics" should be described using a paragraph.
- Each item of the "Contest Schedule" should be described using a list.
- A table of the "International Abilympics Previously Held" should be made.

The header cell should be placed in the first line and the first row.

### **Task5: Creation of Contest Outline page**

Create the Contest Outline page according to the following specifications.

- The file name should be "kyougi.html ".
- The page title should be "Introduction of Contest Categories"
- Use "stylesheet.css" for style sheet.
- Lay out the letters and pictures as per the following illustration based on the given text file "kyougi.txt" and picture files "photo01.jpg", "photo02.jpg" and "photo03.jpg".

(The outer frame in the following illustration is just for convenience, so it does not need to be included in the actual work)

#### **Introduction of Skills Contests**

#### **Creating Web Pages**

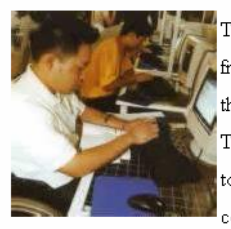

This skills contest category is aimed at demonstrating the skills of creating Web pages that are eyefriendly and user-friendly in HTML format. Today, Web sites are very common, and creating Web pages that are not only attractive in view of design but also eye-friendly and user-friendly is sought after. Two different tasks are assigned: One being a free task which requires contestants to create Web pages to introduce themselves in HTML format, and the other being a compulsory task which requires contestants to create web pages to introduce the International Abilympics. Contestants will compete in

these tasks based on design and skill

#### **English Word Processing**

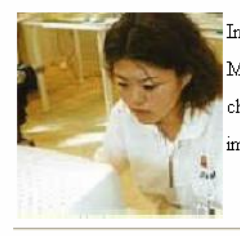

In this contest category, contestants will type a document according to a given sample using Windows MS-Word. Contestants need to have the skills to make full use of the various functions such as how to choose font and alignment, how to use WordArt, and header/footer, how to insert and format images/tables in addition to type fast and correctly.

#### **Data Processing**

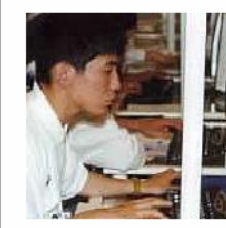

The objective of this contest category is to create a database by processing seven tasks according to the DFD (Data Flow Diagram). Tasks include the order entry processing, credit control processing, inventory inquiry processing, etc. Contestants are required to demonstrate their skills for creating database and make it function properly.

- The title "Introduction of Skills Contests" should be laid out using the "Heading 2".
- A separator line should be drawn below the title "Introduction of Skills Contests".
- The "Heading 3" should be set up in each skills contest category.
- The picture and text of each skills contest category should be set up as one paragraph.
- The size of the picture of each skills contest category should be set as 160 pixels in width.

▪ The picture of each contest category should be left justified using a style attribute and the text should be justified to the right.

▪ The following alternative text should be set for each photo.

photo01.jpg (Web page): "Creating Web Pages"

photo02.jpg (Word processing): "English Word Processing"

photo03.jpg (Database): "Data Processing"

▪ A separator line should be drawn below the outline of the categories of "Creating Web Pages" and

"English Word Processor".

### **Task 6: Creation of Opinions/Comments page**

Create the Opinions/Comments page according to the following specifications.

- The file name should be "kanso.html".
- The page title should be "Opinions/Comments page"
- Use "stylesheet.css" for style sheet.
- Lay out the letters, text box, and button as per the following illustration based on the given text file "kanso.txt".

(The outer frame in the following illustration is just for convenience, so it does not need to be included in the actual work)

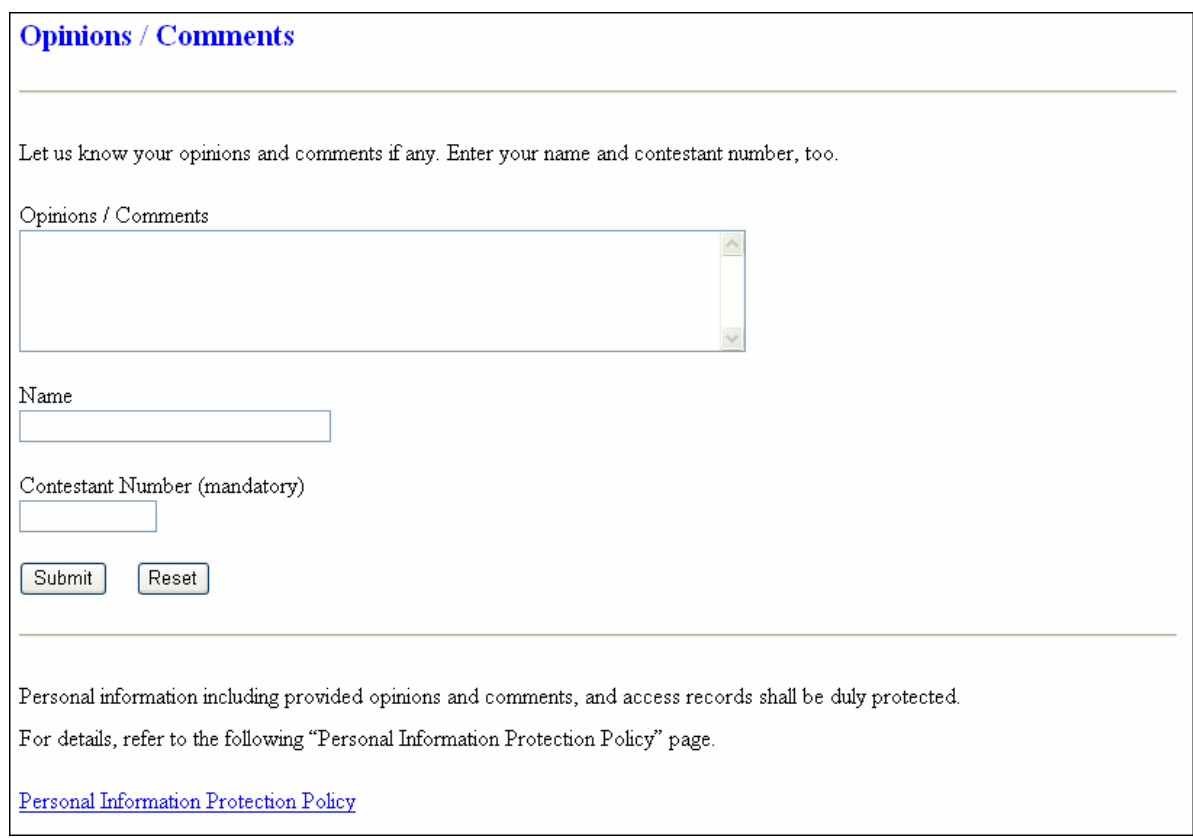

- The title "Opinions/Comments" should be laid out using the "Heading 2".
- A separator line should be drawn below the title.
- A character string "Let us know your opinions and comments if any. Enter your name and contestant number, too." should be laid out as a paragraph.
- A text label should be "Opinions/Comments" and text box consisting of 60 rows and 5 lines should be laid out.
- A text label should be "Name" and size 30 text entering area should be laid out.

▪ A text label should be "Contestant Number (mandatory) and size 10 text entering area should be laid out.

- The text label should be described using a label tag.
- $\blacktriangleright$  E-mail transmission should be set up for the e-mail address aaa $@$ bbb.or.jp.
- A character string "Personal information including ……" should be laid out as a paragraph.
- A character string "Personal Information Protection Policy" should be laid out left justified and a link to "kojin.html" should be set. However, the page of "kojin.html" should not be made.

### **Task 7: Redesign**

Further improve the Web pages completed by following the Tasks 1 to 6 by your own free ideas, to make it more beautiful and easy-to-use. For example, you may redesign your work by eliminating the frame and using style sheets throughout your work. Be sure to follow the following instructions.

- This task should be addressed after completing Tasks 1 to 6.
- The design should take into consideration both usability and web accessibility.
- JavaScript may be used.

(End of task)